## **ORGANISER SES SÉANCES**

À tout moment, il est possible de modifier une séance créer

**1.** Dans la rubrique « Mes séances » de la colonne droite, par un clic droit sur une séance, on peut :

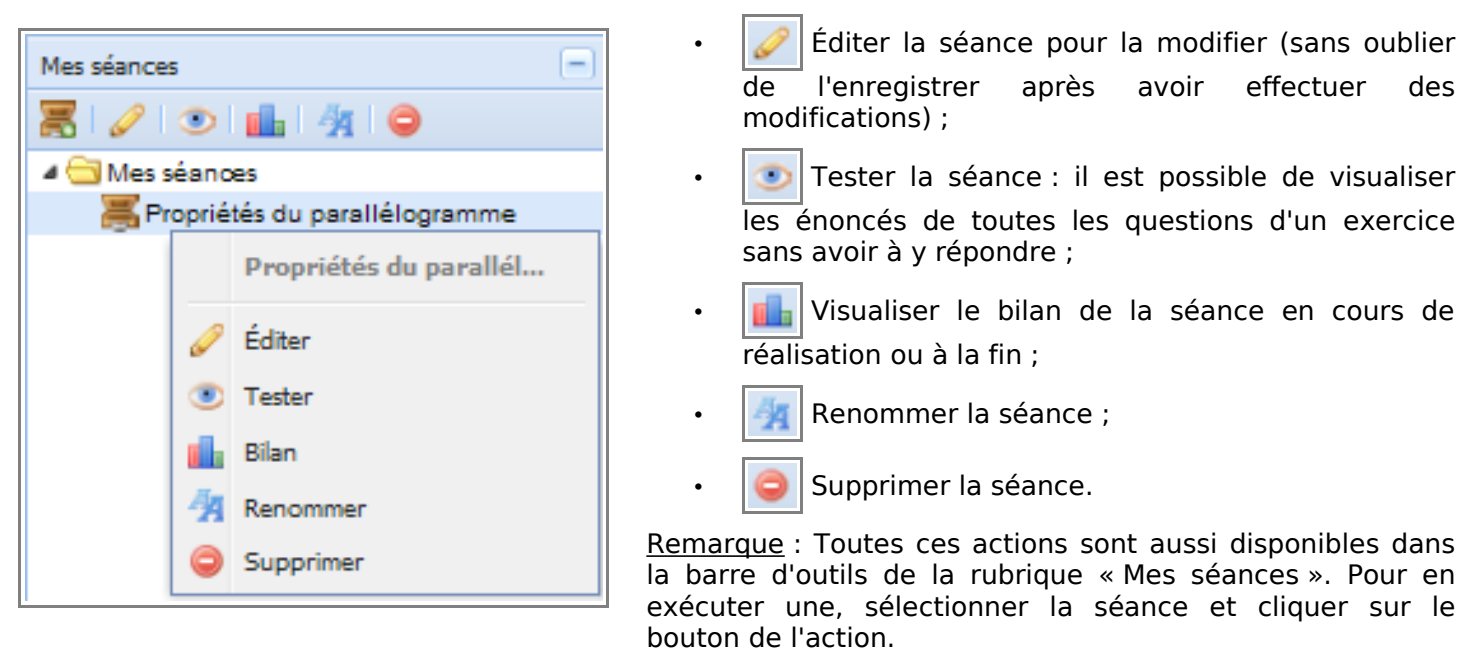

Toute séance est stockée dans le dossier principal de la rubrique « Mes séances ». Pour organiser ses séances, on peut créer des sous-dossiers et déplacer ses séances vers ces derniers.

- **2.** Effectuer un clic droit sur le dossier « Mes séances », et sélectionner «  $\Box$  Nouveau dossier ».
- **3.** Nommer le dossier crée.

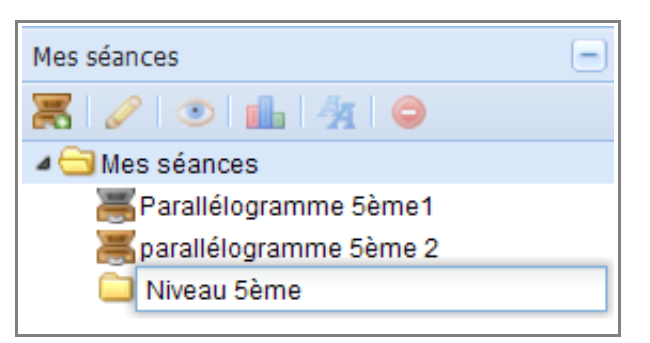

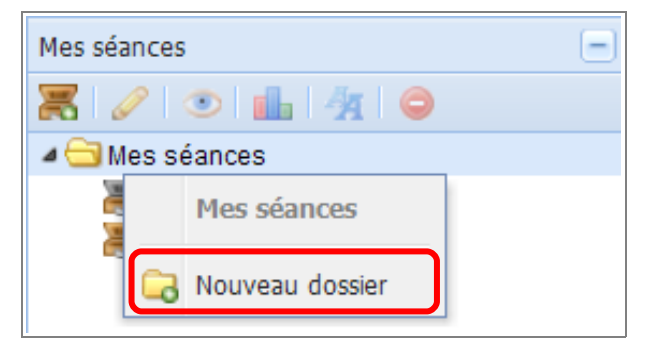

**4.** Sélectionner une séance et, tout en maintenant le bouton de la souris enfoncé, la déplacer dans le dossier crée.

Remarque : Il est possible de créer une arborescence à plusieurs niveaux. L'organisation des ressources se fait alors comme dans un explorateur windows.

**5.** Pour changer la position d'un dossier, il suffit de le sélectionner et de le déplacer tout en maintenant le bouton de la souris enfoncé.

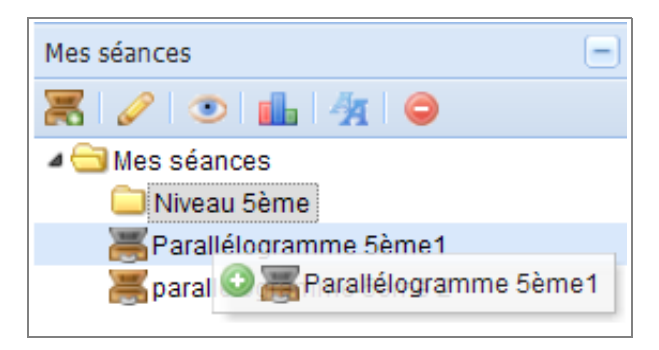